# <span id="page-0-0"></span>**AiiDA Siesta Plugin Documentation** *Release 1.1.1*

**V.M. Garcia-Suarez, A. Garcia, E. Bosoni, V. Dikan, P. Febrer**

**Nov 07, 2020**

# **Contents**

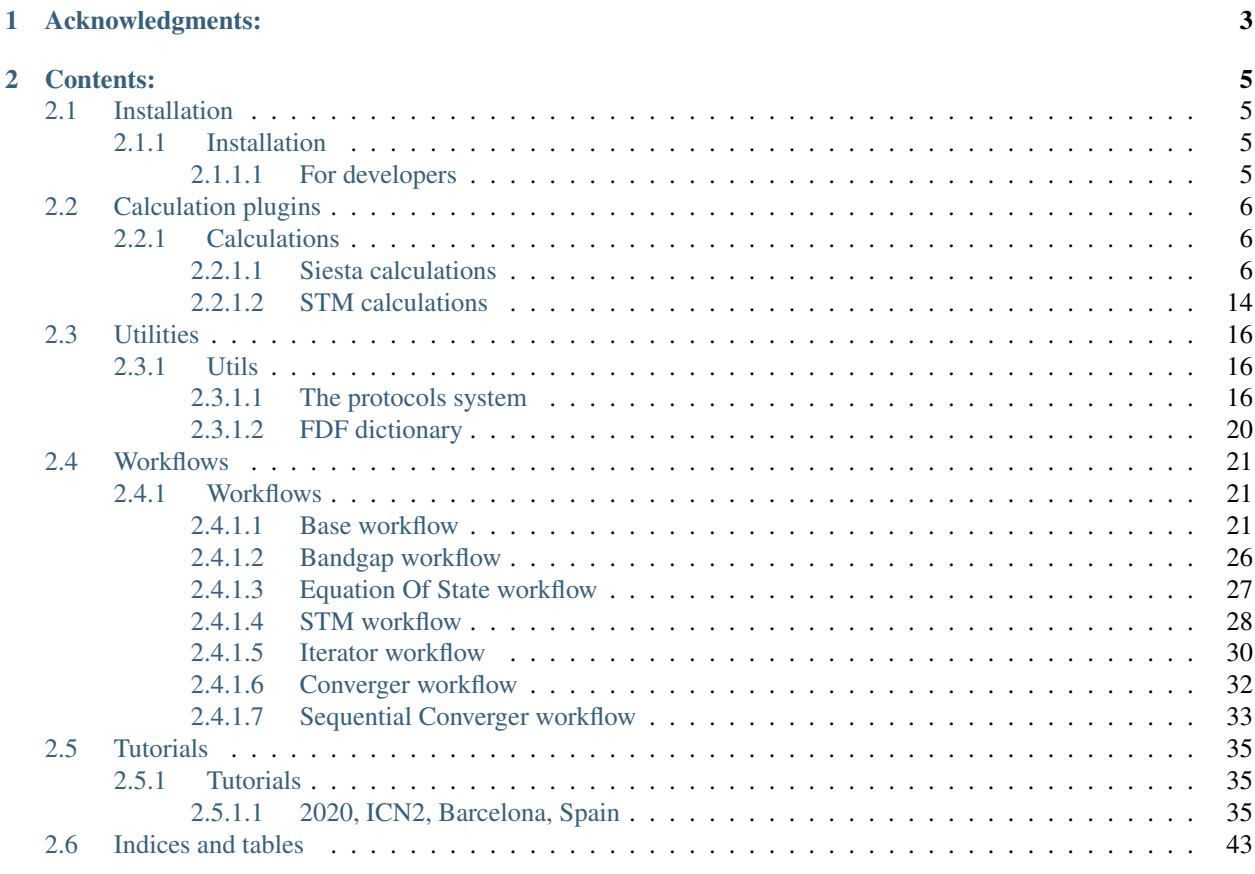

The aiida-siesta python package interfaces the SIESTA DFT code [\(http://icmab.es/siesta\)](http://icmab.es/siesta) with the AiiDA framework [\(http://www.aiida.net\)](http://www.aiida.net). The package contains: plugins for SIESTA itself and for other utility programs, new data structures, and basic workflows. It is distributed under the MIT license and available from [\(https://github.com/albgar/](https://github.com/albgar/aiida_siesta_plugin) [aiida\\_siesta\\_plugin\)](https://github.com/albgar/aiida_siesta_plugin). If you use this package, please cite J. Chem. Phys. 152, 204108 (2020) [\(https://doi.org/10.1063/](https://doi.org/10.1063/5.0005077) [5.0005077\)](https://doi.org/10.1063/5.0005077).

# CHAPTER 1

# Acknowledgments:

<span id="page-6-0"></span>The Siesta input plugin was originally developed by Victor M. Garcia-Suarez.

Alberto Garcia further improved the Siesta input plugin and wrote the parser for Siesta and the STM plugin.

Emanuele Bosoni contributed the band-structure support for the Siesta plugin.

Vladimir Dikan and Alberto Garcia developed the workflows and refined the architecture of the package.

Vladimir Dikan and Emanuele Bosoni ported the plugin and the base workflow to AiiDA 1.0. Alberto Garcia futher refined the 1.0-compatible functionality.

Since November 2019, Emanuele Bosoni is in charge of the code's development and maintenance, under the supervision of Alberto Garcia.

Pol Febrer contributed the SiestaIterator and SiestaConverger workflows, including the underline abstract classes system.

We acknowledge partial support from the Spanish Research Agency (projects FIS2012-37549-C05-05, FIS2015- 64886-C5-4-P and PGC2018-096955-B-C44) and by the [MaX European Centre of Excellence](http://www.max-centre.eu/) funded by the Horizon 2020 INFRAEDI-2018-1 program, Grant No. 824143.

We thank the AiiDA team, who are also supported by the [MARVEL National Centre for Competency in Re-search]([<http://nccr-marvel.ch>](http://nccr-marvel.ch)) funded by the [Swiss National Science Foundation](http://www.snf.ch/en)

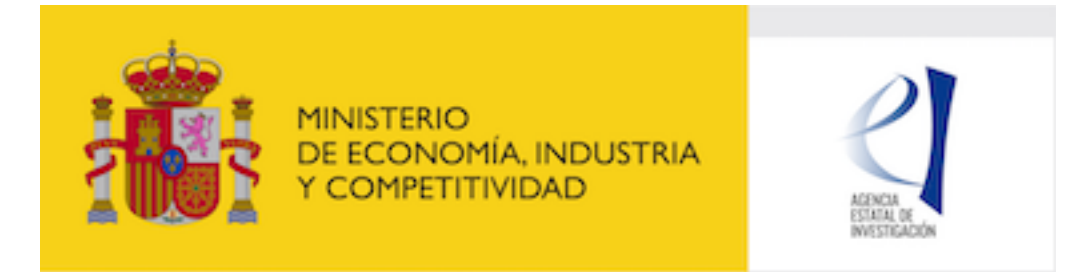

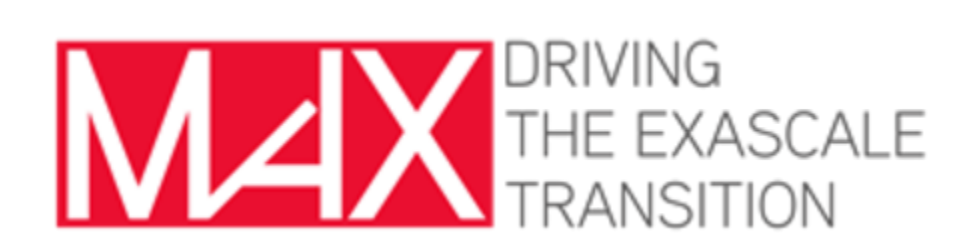

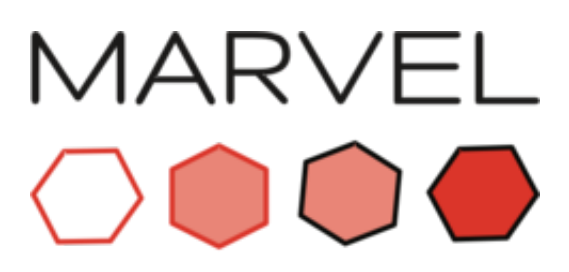

NATIONAL CENTRE OF COMPETENCE IN RESEARCH

# CHAPTER 2

# Contents:

# <span id="page-8-1"></span><span id="page-8-0"></span>**2.1 Installation**

# <span id="page-8-2"></span>**2.1.1 Installation**

It would be a good idea to create and switch to a new python virtual environment before the installation.

The latest release of the package can be obtained simply with:

pip install aiida-siesta

In this case, make sure to refer to the appropriate documentation part ("stable", not "latest").

Because the package is under development, in order to enjoy the most recent features one can clone the github repository [\(https://github.com/albgar/aiida\\_siesta\\_plugin\)](https://github.com/albgar/aiida_siesta_plugin) and install from the top level of the plugin directory with:

pip install -e .

As a pre-requisite, both commands above will install an appropriate version of the aiida-core python framework, if this is not already installed. In case of a fresh install of aiida-core, follow the [AiiDA documentation](https://aiida.readthedocs.io/projects/aiida-core/en/stable/) in order to configure aiida.

Important: In any case, do not forget to run the following commands after the installation:

```
reentry scan -r aiida
verdi daemon restart
```
# <span id="page-8-3"></span>**2.1.1.1 For developers**

This plugin is open-source and contributions are welcomed. Before starting the development, the following steps are suggested:

- After cloning from github, install with pip install. [dev]. This will download all the tools for testing.
- Install [pre-commit](https://pre-commit.com/#install) hooks. This will "force" to follow some python standards we require. In fact, the hooks will impede to commit unless the required standards are met.
- Make sure to run all the tests (simply pytest test/ from the main folder of the package) to make sure the contribution is not breaking any part of the code. Ideally, write tests for the new part implemented.

# <span id="page-9-0"></span>**2.2 Calculation plugins**

# <span id="page-9-1"></span>**2.2.1 Calculations**

This section contains the documentation for the calculations plugins distributed in aiida-siesta. They are the fundamental blocks that enable to run through AiiDA some executable of the Siesta package, meaning the siesta code itself and some post-processing tools. For each calculation, we explain the inputs selection, the submission command and the returned outputs. From the AiiDA prospective, we describe here the functionalities of both the CalcJob class and the associated parser.

# <span id="page-9-2"></span>**2.2.1.1 Siesta calculations**

# **Description**

A plugin for Siesta main code. It allows to prepare, submit and retrieve the results of a standard siesta calculation, including support for the parsing of the electronic bands and the output geometry of a relaxation. It is implemented in the class SiestaCalculation.

# **Supported Siesta versions**

At least 4.0.1 of the 4.0 series, 4.1-b3 of the 4.1 series and the MaX-1.0 release, which can be found in the development platform [\(https://gitlab.com/siesta-project/siesta\)](https://gitlab.com/siesta-project/siesta). For more up to date info on compatibility, please check the [wiki.](https://github.com/albgar/aiida_siesta_plugin/wiki/Supported-siesta-versions)

#### <span id="page-9-3"></span>**Inputs**

Some examples are referenced in the following list. They are located in the folder *aiida\_siesta/examples/plugins/siesta*.

• code, class Code, *Mandatory*

A code object linked to a Siesta executable. If you setup the code Siesta4.0.1 on machine kelvin following the [aiida guidelines,](https://aiida.readthedocs.io/projects/aiida-core/en/latest/howto/run_codes.html) then the code is selected in this way:

```
codename = 'Siesta4.0.1@kelvin'
from aiida.orm import Code
code = Code.get_from_string(codename)
```
• structure, class StructureData, *Mandatory*

A structure. Siesta employs "species labels" to implement special conditions (such as basis set characteristics) for specific atoms (e.g., surface atoms might have a richer basis set). This is implemented through the name attribute of the Site objects. For example:

```
from aiida.orm import StructureData
alat = 15. # angstrom
cell = [ialat, 0., 0.,],[0., \text{ alat}, 0.,],[0., 0., alat,],
 ]
 # Benzene molecule with a special carbon atom
 s = StructureData(cell=cell)
 s.append_atom(position=(0.000,0.000,0.468),symbols=['H'])
 s.append_atom(position=(0.000, 0.000, 1.620),symbols=['C'])
 s.append_atom(position=(0.000, -2.233, 1.754), symbols=['H'])
 s.append_atom(position=(0.000,2.233,1.754),symbols=['H'])
 s.append_atom(position=(0.000,-1.225,2.327), symbols='C', name="Cred")
 s.append_atom(position=(0.000,1.225,2.327),symbols=['C'])
 s.append_atom(position=(0.000, -1.225, 3.737), symbols=['C'])
 s.append_atom(position=(0.000,1.225,3.737),symbols=['C'])
 s.append_atom(position=(0.000,-2.233,4.311),symbols=['H'])
 s.append_atom(position=(0.000,2.233,4.311),symbols=['H'])
 s.append_atom(position=(0.000, 0.000, 4.442), symbols=['C'])
 s.append_atom(position=(0.000,0.000,5.604),symbols=['H'])
```
The class StructureData uses Angstrom as internal units, the cell and atom positions must be specified in Angstrom.

The StructureData can also import ase structures or pymatgen structures. These two tools can be used to load structure from files. See example *example\_cif\_bands.py*.

• parameters, class Dict, *Mandatory*

A dictionary with scalar fdf variables and blocks, which are the basic elements of any Siesta input file. A given Siesta fdf file can be cast almost directly into this dictionary form, except that some items are blocked. The blocked keywords include the system information (system-label, system-name) and all the structure information as they will be automatically set by Aiida. Moreover, the keyword dm-use-save-dm is not allowed (the restart options are explained *[here](#page-16-0)*) together with the keyword geometry-must-converge (set to True by default for each calculation with variable geometry). Finally, all the pao options must be avoided here, because they belong to the **basis** input (next to next in this list). Any units are specified for now as part of the value string. Blocks are entered by using an appropriate key and Python's multiline string constructor. For example:

```
from aiida.orm import Dict
parameters = Dict(dict={"mesh-cutoff": "200 Ry",
  "dm-tolerance": "0.0001",
  "%block example-block":
    "''"''"first line
    second line
    %endblock example-block""",
})
```
Note that Siesta fdf keywords allow '.', '-', (or nothing) as internal separators. AiiDA does not allow the use of '.' in nodes to be inserted in the database, so it should not be used in the input script (or removed before assigning the dictionary to the Dict instance). For legibility, a single dash ('-') is suggested, as in the examples above. Moreover, because the parameters are passed through a python dictionary, if, by mistake, the user passes the same keyword two (or more) times, only the last specification will be considered. For instance:

```
parameters = Dict(dict = {"mesh-cutoff": "200 Ry",
  "mesh-cutoff": "300 Ry",
  })
```
will set a mesh-cutoff of 300 Ry. This is the opposite respect to what is done in the Siesta code, where the first assignment is the selected one. Please note that this applies also to keywords that correspond to the same fdf variable. For instance:

```
parameters = Dict(dict = {"mesh-cutoff": "200 Ry",
  "Mesh-Cut-off": "300 Ry",
  })
```
will run a calculation with mesh-cutoff equal to 300 Ry, whithout raising any error.

• pseudos, input namespace of class PsfData OR class PsmlData, *Mandatory*

The *PsfData <aiida\_siesta.data.psf.PsfData>* and *PsmlData <aiida\_siesta.data.psml.PsmlData>* classes have been implemented along the lines of the Upf class of aiida-core.

One pseudopotential file per atomic element is required. Several species (in the Siesta sense, which allows the same element to be treated differently according to its environment) can share the same pseudopotential. For the example above:

```
import os
from aiida_siesta.data.psf import PsfData
pseudo_file_to_species_map = [ ("C.psf", ['C', 'Cred']),("H.psf", ['H'])]
pseudos_dict = {}
for fname, kinds, in pseudo_file_to_species_map:
      absname = os.path.readpath(os.path.join("path/to/file", frame))pseudo, created = PsfData.get_or_create(absname, use_first=True)
      for j in kinds:
              pseudos_dict[j]=pseudo
```
Alternatively, a pseudo for every atomic species can be set with the use  $p$  seudos from family method, if a family of pseudopotentials has been installed. For an example see *example\_psf\_family.py*

Note: The verdi command-line interface now supports entry points defined by external packages. We have implemented *verdi data psf* and *verdi data psml* suites of commands: *uploadfamily*, *exportfamily*, and *listfamilies*.

It can be argued that a single "SiestaPseudo" class, with psf and psml subclasses, might have been implemented. But the *PsmlData <aiida\_siesta.data.psml.PsmlData>* class aims to transcend Siesta and to be used by other codes.

• basis, class Dict, *Optional*

A dictionary specifically intended for basis set information. It follows the same structure as the parameters element, including the allowed use of fdf-block items. This raw interface allows a direct translation of the myriad basis-set options supported by the Siesta program. In future we might have a more structured input for basis-set information. An example:

```
from aiida.orm import Dict
basis_dict = {
```
(continues on next page)

(continued from previous page)

```
'pao-basistype':'split',
'pao-splitnorm': 0.150,
'pao-energyshift': '0.020 Ry',
'%block pao-basis-sizes':
"''"''"C SZP
Cred SZ
H SZP
%endblock pao-basis-sizes""",
}
basis = Dict(dict=basis_dict)
```
In case no basis is set, the Siesta calculation will not include any basis specification and it will run with the default basis: DZP plus (many) other defaults.

• kpoints, class KpointsData, *Optional*

Reciprocal space points for the full sampling of the BZ during the self-consistent-field iteration. It must be given in mesh form. There is no support yet for Siesta's "kgrid-cutoff" keyword:

```
from aiida.orm import KpointsData
kpoints=KpointsData()
kp\_mesh = 5mesh\_display = 0.5 #optional
kpoints.set_kpoints_mesh([kp_mesh,kp_mesh,kp_mesh],[mesh_displ,mesh_displ,mesh_
˓→displ])
```
The class *KpointsData <aiida.orm.KpointsData>* also implements the methods set\_cell\_from\_structure and set\_kpoints\_mesh\_from\_density that allow to obtain a uniform mesh automatically.

If this node is not present, only the Gamma point is used for sampling.

• bandskpoints, class KpointsData, *Optional*

Reciprocal space points for the calculation of bands. The full list of kpoints must be passed to bandskpoints and they must be in units of the reciprocal lattice vectors. There is no obligation to set the cell in bandskpoints, however this might be useful in order to exploit the functionality of the class KpointsData. If set, the cell must be the same of the input structure. Some examples on how to pass the kpoints are the following.

One can manually listing a set of isolated kpoints:: from aiida.orm import KpointsData bandskpoints=KpointsData() kpp =  $[(0.1, 0.1, 0.1), (0.5, 0.5, 0.5), (0., 0., 0.)]$  bandskpoints.set\_kpoints(kpp)

In this case the Siesta input will use the "BandPoints" block.

Alternatively (recommended) the high-symmetry path associated to the structure under investigation can be automatically generated through the aiida tool get\_explicit\_kpoints\_path. Here how to use it:

```
from aiida.orm import KpointsData
bandskpoints=KpointsData()
from aiida.tools import get_explicit_kpoints_path
symmpath_parameters = Dict(dict={'reference_distance': 0.02})
kpresult = get_explicit_kpoints_path(s, **symmpath_parameters.get_dict())
bandskpoints = kpresult['explicit_kpoints']
```
Where 's' in the input structure and reference\_distance is the distance between two subsequent kpoints. In this case the block "BandLines" is set in the Siesta calculation.

Warning: "SeeK-path" might modify the structure to follow particular conventions and the generated kpoints might only apply on the internally generated 'primitive\_structure' and not on the input structure that was provided. The correct way to use this tool is to use the generated 'primitive\_structure' also for the Siesta calculation:

structure = kpresult['primitive\_structure']

Warning: As we use the initial structure cell in order to obtain the kpoints path, it is very risky to apply this method when also a relaxation of the cell is performed! The cell might relax in a different symmetry resulting in a wrong path for the bands. Consider to use the *BandGapWorkChain* if a relaxation is needed before computing the bands.

Note: The get\_explicit\_kpoints\_path make use of "SeeK-path". Please cite the [HPKOT paper](http://dx.doi.org/10.1016/j.commatsci.2016.10.015) if you use this tool. "SeeK-path" is a external utility, not a requirement for aiida-core, therefore it is not available by default. It can be easily installed using pip install seekpath. "SeeK-path" allows to determine canonical unit cells and k-point information in an easy way. For more general information, refer to the [SeeK](https://seekpath.readthedocs.io/en/latest/)[path documentation.](https://seekpath.readthedocs.io/en/latest/)

The final option covers the situation when one needs to calculate the bands on a specific path (and maybe needs to maintain a specific convention for the structure). The full list of kpoints must be passed and, very importantly, labels must be set for the high symmetry points! This is essential for the correct set up of the "BandLines" in Siesta. External tolls can be used to create equidistant points, whithin aiida the following (very involved) option is available:

```
from aiida.orm import KpointsData
bandskpoints=KpointsData()
from aiida.tools.data.array.kpoints.legacy import get_explicit_kpoints_path as
˓→legacy_path
kpp = [('A', (0.500, 0.250, 0.750), 'B', (0.500, 0.500, 0.500), 40),(\text{'B}', (0.500, 0.500, 0.500), \text{'C}', (0., 0., 0.), 40)]
tmp=legacy_path(kpp)
bandskpoints.set_kpoints(tmp[3])
bandskpoints.labels=tmp[4]
```
The legacy get\_explicit\_kpoints\_path shares only the name with the function in aiida.tools, but it is very different in scope.

The full list of cases can be explored looking at the example example\_bands.py

Warning: The implementation relies on the correct description of the labels in the class KpointsData. Refrain from improper use of bandskpoints.labels and follow the the instructions described above. An incorrect use of the labels might result in an incorrect parsing of the bands.

If the keyword node bandskpoints is not present, no band structure is computed.

• settings, class Dict , *Optional*

An optional dictionary that activates non-default operations. For a list of possible values to pass, see the section on *[advanced features](#page-16-1)*.

• parent\_calc\_folder, class RemoteData , *Optional*

Optional port used to activate the *[restart features](#page-16-0)*.

#### **Submitting the calculation**

Once all the inputs above are set, the subsequent step consists in passing them to the calculation class and run/submit it.

First, the Siesta calculation class is loaded:

```
from aiida_siesta.calculations.siesta import SiestaCalculation
builder = SiestaCalculation.get_builder()
```
The inputs (defined as in the previous section) are passed to the builder:

```
builder.code = code
builder.structure = structure
builder.parameters = parameters
builder.pseudos = pseudos_dict
builder.basis = basis
builder.kpoints = kpoints
builder.bandskpoints = bandskpoints
```
Finally the resources for the calculation must be set, for instance:

```
builder.metadata.options.resources = {'num_machines': 1}
builder.metadata.options.max_wallclock_seconds = 1800
```
#### Optionally, label and description:

```
builder.metadata.label = 'My generic title'
builder.metadata.description 'My more detailed description'
```
To run the calculation in an interactive way:

```
from aiida.engine import run
results = run(builder)
```
Here the results variable will contain a dictionary containing all the nodes that were produced as output.

Another option is to submit it to the daemon:

```
from aiida.engine import submit
calc = submit(builder)
```
In this case, calc is the calculation node and not the results dictionary.

Note: In order to inspect the inputs created by AiiDA without actually running the calculation, we can perform a dry run of the submission process:

```
builder.metadata.dry_run = True
builder.metadata.store_provenance = False
```
This will create the input files, that are available for inspection.

Note: The use of the builder makes the process more intuitive, but it is not mandatory. The inputs can be provided as keywords argument when you launch the calculation, passing the calculation class as the first argument:

```
run(SiestaCalculation, structure=s, pseudos=pseudos, kpoints = kpoints, ...)
```
same syntax for the command submit.

A large set of examples covering some standard cases are in the folder *aiida\_siesta/examples/plugins/siesta*. They can be run with:

runaiida example\_name.py {--send, --dont-send} code**@computer**

The parameter --dont-send will activate the "dry run" option. In that case a test folder (*submit\_test*) will be created, containing all the files that aiida generates automatically. The parameter --send will submit the example to the daemon. One of the two options needs to be present to run the script. The second argument contains the name of the code (code@computer) to use in the calculation. It must be a previously set up code, corresponding to a siesta executable.

#### **Outputs**

There are several output nodes that can be created by the plugin, according to the calculation details. All output nodes can be accessed with the calculation.outputs method.

```
• output parameters Dict
```
A dictionary with metadata, scalar result values, a warnings list, and possibly a timing section. Units are specified by means of an extra item with '\_units' appended to the key:

```
{
  "siesta:Version": "siesta-4.0.2",
 "E_Fermi": -3.24,
 "E_Fermi_units": "eV",
 "FreeE": -6656.2343,
 "FreeE_units": "eV",
 "E_KS": -6656.2343,
  "E_KS_units": 'eV',
  "global_time": 55.213,
  "timing_decomposition": {
   "compute_DM": 33.208,
   "nlefsm-1": 0.582,
   "nlefsm-2": 0.045,
   "post-SCF": 2.556,
   "setup_H": 16.531,
   "setup_H0": 2.351,
    "siesta": 55.213,
    "state_init": 0.171
  },
  "warnings": [ "INFO: Job Completed"]
}
```
The scalar quantities included are, currently, the Kohn-Sham  $(E_K, K_S)$ , Free (FreeE), Band (Ebs), and Fermi (E\_Fermi) energies, and the total spin (stot). These are converted to float. The other quantities are or type str.

The timing information (if present), includes the global walltime in seconds, and a decomposition by sections of the code. Most relevant are typically the compute\_DM and setup\_H sections.

The warnings list contains program messages, labeled as "INFO", "WARNING", or "FATAL", read directly from a *MESSAGES* file produced by Siesta, which include items from the execution of the program and also a possible 'out of time' condition. This is implemented by passing to the program the wallclock time specified in the script, and checking at each scf step for the walltime consumed. This warnings list can be examined by the parser itself to raise an exception in the "FATAL" case.

• forces and stress ArrayData

Contains the final forces (*eV/Angstrom*) and stresses (*GPa*) in array form. To access their values:

```
forces_and_stress.get_array("forces")
forces_and_stress.get_array("stress")
```
• output\_structure StructureData

Present only if the calculation is moving the ions. Cell and ionic positions refer to the last configuration.

• bands, BandsData

Present only if a band calculation is requested (signaled by the presence of a **bandskpoints** input node of class *KpointsData <aiida.orm.KpointsData>*). It contains an array with the list of electronic energies (in *eV*) for every kpoint. For spin-polarized calculations, there is an extra dimension for spin. In this class also the full list of kpoints is stored and they are in units of *1/Angstrom*. Therefore a direct comparison with the Siesta output SystLabel.bands is possible only after the conversion of *Angstrom* to *Bohr*. The bands are not rescaled by the Fermi energy. Tools for the generation of files that can be easly plot are available through bands.export.

• remote folder, RemoteData

The working remote folder for the last calculation executed.

• retrieved, RemoteData

The local folder with the retrieved files.

No trajectories have been implemented yet.

# **Errors**

Errors during the parsing stage are reported in the log of the calculation (accessible with the verdi process report command). Moreover, they are stored in the **output\_parameters** node under the key warnings.

#### <span id="page-16-0"></span>**Restarts**

A restarting capability is implemented through the optional input **parent\_calc\_folder**, RemoteData, which represents the remote scratch folder (**remote folder** output) of a previous calculation.

The density-matrix file is copied from the old calculation scratch folder to the new calculation's one.

This approach enables continuation of runs which have failed due to lack of time or insufficient convergence in the allotted number of steps.

An informative example is *example\_restart.py* in the folder *aiida\_siesta/examples/plugins/siesta*.

#### <span id="page-16-1"></span>**Additional advanced features**

While the input link with name **parameters** is used for the main Siesta options (as would be given in an fdf file), additional settings can be specified in the settings input, also of type Dict.

Below we summarise some of the options that you can specify, and their effect.

The keys of the settings dictionary are internally converted to uppercase by the plugin.

#### **Adding command-line options**

If you want to add command-line options to the executable (particularly relevant e.g. to tune the parallelization level), you can pass each option as a string in a list, as follows:

```
settings_dict = {
    'cmdline': ['-option1', '-option2'],
}
builder.settings = Dict(dict=settings_dict)
```
Note that very few user-level comand-line options (besides those already inserted by AiiDA for MPI operation) are currently implemented.

#### **Retrieving more files**

If you know that your calculation is producing additional files that you want to retrieve (and preserve in the AiiDA repository), you can add those files as a list as follows:

```
settings dict = \{'additional_retrieve_list': ['aiida.EIG', 'aiida.ORB_INDX'],
}
builder.settings = Dict(dict=settings_dict)
```
See for example *example\_ldos.py* in *aiida\_siesta/examples/plugins/siesta*. The files can then be accesed through the output retrieved and its methods get object and get object content.

#### <span id="page-17-0"></span>**2.2.1.2 STM calculations**

#### **Description**

A plugin for *Util/plstm* of the Siesta distribution, a tool to simulate STM images. The code plstm is able to process the .LDOS file produced by Siesta. The .LDOS file contains informations on the local density of states (LDOS) in an energy window. In the Tersoff-Hamann approximation, the LDOS can be used as a proxy for the simulation of STM experiments. This plugin requires in input the AiiDA folder where the .LDOS folder was generated and few other parameters (see Inputs section). It produces an array that can be plotted to obtain the STM images. The plugin is implemented in the class STMCalculation.

#### **Supported Siesta versions**

At least 4.0.1 of the 4.0 series, 4.1-b3 of the 4.1 series and the MaX-1.0 release, which can be found in the development platform [\(https://gitlab.com/siesta-project/siesta\)](https://gitlab.com/siesta-project/siesta). For more up to date info on compatibility, please check the [wiki.](https://github.com/albgar/aiida_siesta_plugin/wiki/Supported-siesta-versions)

#### **Inputs**

Some examples are referenced in the following list. They are located in the folder *aiida* siesta/examples/plugins/stm.

• code, class Code, *Mandatory*

A code object linked to a plstm executable. If you setup the code plstm1 on machine kelvin following the [aiida guidelines,](https://aiida-core.readthedocs.io/en/latest/get_started/computers.html) then the code is selected in this way:

```
codename = 'plstm1@kelvin'
from aiida.orm import Code
code = Code.get_from_string(codename)
```
• mode, class Str, *Mandatory*

Allowed values are constant-height or constant-current, corresponding to the two operation modes of the STM that are supported by the *plstm* code. Examples for both modes are presented in the example folder.

• value, class Float, *Mandatory*

The value of height or current at which the user wants to simulate the STM. The height must be expressed in *Angstrom*, the current in *e/bohr\*\*3*.

• ldos\_folder, class RemoteData, *Mandatory*

The parent folder of a previous Siesta calculation in which the .LDOS file was generated. To have more information on how to produce the .LDOS file, one can refer to the example *aiida siesta/examples/plugins/siesta/example\_ldos.py*. Please note that the **ldos folder** must be on the same machine on which the STM analysis is performed. In other words, the input code must be installed on the same machine where the **ldos folder** resides. This is a limitation of AiiDA that can not copy between different computers, but it is also required by *plstm* itself, as the .LDOS file is produced in an unformatted way.

• spin\_option, class Str, *Optional*

Input port that allows the selection of the spin options offered by *plstm*. It follows the same syntax of the code. The value "q" selects a total charge analysis. The value "s" selects the total spin magnitude analyisis (only available if the parent Siesta calculation is spin polarized). Finally, the values "x", "y" or "z" indicate a separate analysis of one the three spin components (only available if the parent Siesta calculation is performed with non-collinear options). If the port is not specified the default "q" option is activated.

• settings, class Str, *Optional*

A port settings is available to activate some advanced features. For instance the modification of the command line instructions and the addition of files to retreave. For more info, the corresponding section of the Standard Siesta Plugin can be seen *[here](#page-16-1)*.

#### **Submitting the calculation**

The submission of any CalcJob of AiiDA always follows the same schema. Therefore, to understand how to submit a STM calculation, it is sufficient to follow the explanation of the corresponding section of the Standard Siesta Plugin. The only change is to import the correct plugin:

```
from aiida_siesta.calculations.stm import STMCalculation
builder = STMCalculation.get_builder()
```
and, of course, to define the correct inputs allowed by STMCalculation (previous section).

#### **Outputs**

• stm\_array ArrayData

A collection of three 2D arrays (*grid\_X*, *grid\_Y*, *STM*) holding the section or topography information. They follow the *meshgrid* convention in Numpy. A heat-map plot can be generated with the *get\_stm\_image.py* script in the repository of examples.

• output\_parameters Dict

At this point, it constains only the parser information and the name of the retrieved file where the STM info were stored.

#### **Errors**

Errors during the parsing stage are reported in the log of the calculation (accessible with the verdi process report command).

# <span id="page-19-0"></span>**2.3 Utilities**

# <span id="page-19-1"></span>**2.3.1 Utils**

This section collects the documentation on tools that have been implemented in the package, but can not be classified as traditional AiiDA objects. The scope of these tools is a further improvement of the automatization of siesta calculations. Some of them are more for development purposes (FDFDict), others are for the benefit of any user (the protocol system).

#### <span id="page-19-2"></span>**2.3.1.1 The protocols system**

#### **Description**

In order to submit SiestaCalculations, the user needs to manually select all the inputs, being careful to pass the correct specifications to perform the calculation (as explained in the *[corresponding section](#page-9-3)*). The package aiida\_siesta provides also a set of pre-selected inputs to run a SiestaCalculations, and the WorkChains distributed in the package, supporting the tasks of the relaxation of a structure and the calculations of bands. In other words, the user can obtain a builder of the Siesta Calculation that is ready to be submitted. This builder, in fact, is pre-filled with inputs selected according to the structure under investigation and very few options specified by the user. The lengthy inputs selection is substitute by:

```
inp_gen = SiestaCalculation.inputs_generator()
builder = inp_gen.get_filled_builder(structure, calc_engines, protocol)
```
The list of options to obtain the builder is presented *[here](#page-21-0)*, however the main feature is the use of *protocols*. A *protocol* groups operational parameters for a Siesta calculation and it is meant to offer a set of inputs with the desired balance of accuracy and efficiency. At the moment only one protocol is shipped in the package, it is called *standard\_psml*. More on it is presented in the next to next subsection. It is important to note that the implemented protocols are not, for the moment, input parameters that are guaranteed to perform in any situation. They are only based on reasonable assumptions and few tests. However, in the package it is also implemented a system that allows users to create their own protocols, as clarified *[here](#page-22-0)*. Finally, it must be remembered that the builder produced according to a *protocol* and few other options is fully modifiable before submission, leaving full flexibility to the user. We expect in the future to have more and more "know how" and improve the reliability and richness of the available *protocols*.

We focus here on the description of the use of protocols for the **SiestaCalculation**, but the same system is available for all the WorkChains distributed in this package. A small paragraph in the documentation of each WorkChain will explain the details of the usage of protocols for that particular WorkChain.

# **Supported Siesta versions**

The protocol system, at the moment, requires a version of siesta with support for psml pseudopotential. At least the MaX-1.0 release of Siesta, which can be found in the development platform [\(https://gitlab.com/siesta-project/siesta\)](https://gitlab.com/siesta-project/siesta), meets this requirement. For more up to date info on compatibility, please check the [wiki.](https://github.com/albgar/aiida_siesta_plugin/wiki/Supported-siesta-versions)

# **Available protocols**

With the word *protocol* we mean a series of suggested inputs for AiiDA CalJobs/WorkChains that allow users to more easily automatize their workflows. These inputs reflects a certain set of operational parameters for a Siesta calculation. The choice of the inputs of a DFT simulation should be carefully tested for any new system. Therefore the use of protocols, in place of a careful and tested choice of inputs, it is always somehow limiting. It can be, however, considered a good starting point. This is the very beginning of the development and, for the moment, only one very basic protocol is implemented. A description of its variables is now reported. Each protocol contain a section with global variables and an *atomic\_heuristics* dictionary, a dictionary intended to encode the peculiarities of particular elements.

• *standard\_psml*

The full list of variables for this protocol are collected in the *protocol\_registry.yaml* file, located in aiida\_siesta/utils.

– *global variables*

Pseudopotential ONCVPSPv0.4 (norm-conserving) of Pseudo Dojo in psml format, scalar relativistic, PBE and with *standard* accuracy (download available from the [PseudoDojo](http://www.pseudo-dojo.org/) web site). Basis set apply globally, with size DZP and energy-shift of 50 meV. The mesh-cutoff is 200 Ry, electronic-temp 25 meV, and a kpoint mesh with distance 0.1 are implemented. Concerning the trashold for convergence, we implement 1.e-4 tolerance for the density matrix, 0.04 ev/ang for forces and 0.1 GPa for stress. Few more global variables are related to mixing options: scf-mixer-history is set to 5, and scf-mixer-weight is 0.1. As only the Max-1.0 version of Siesta is supported, the default mixer is Pulay and the quantity mixed is the Hamiltonian.

– *atomic\_heuristics*

The element "Ag" requires a bigger mesh-cutoff because mesh-cutoff = 200 Ry was leading to a "Failure to converge standard eigenproblem" error for the "Ag" elemental crystal. Custom basis for "Ca","Sr","Ba" are necessary because the automatic generation results in a too-large radius for the "s" orbitals. The "Hg" custom basis introduces an increment of all radii of 5% compared to the automatic generated orbitals and adds a Z orbital for the "p" channel, while removing polarization. The elements "Li", "Be", "Mg", Na", "Fe", "Mn", "Sb" require a bigger mesh-cutoff because mesh-cutoff = 200 Ry resulted in a discontinuous equation of state.

This choice of parameters have been tested on crystal elements up to the element "Rn" and compared with the reference equation of state of the [DeltaTest](https://molmod.ugent.be/deltacodesdft) project, resulting on an average delta value of 7.1 meV. The parameters of this protocol for noble gasses do not result in an a minimum of the equation of state. Because Van der Waals forces are not included in the calculation, the result is not surprising. We warn users to use with care this protocol for noble gasses. It is important to stress that the present protocol has not been conceived to produce good results for the Delta test; the basis sets are mostly automatic and the choice of mesh-cutoff / kpoints-mesh is farely loose. The average value for the delta (7.1 meV) is just an indication that the parameters' choice gives reasonable results for elemental crystals. We are working on a more accurate (and expensive) protocol that will provide much better values of delta. New tests and checks on the *standard\_psml* protocol will be added in the aiida-siesta [wiki.](https://github.com/albgar/aiida_siesta_plugin/wiki/Protocols-validations)

The management of the pseudos is, at the moment, very fragile. It imposes that the user loads a pseudo\_family with the correct name that is hard-coded for the each protocol. This name is 'nc-sr-04\_pbe\_standard\_psml' for the *standard\_psml* protocol. Therefore a user, before using protocol, needs to download the correct pseudos and load them (see next section) with the correct name. —This last part will change soon, replaced with a proper setup-profile script —-

#### <span id="page-21-0"></span>**How to use protocols**

In this section we explain how to obtain a pre-filled builder according to a protocol and an input structure, that is ready to be submitted (or modified and then submitted).

First of all, the 'nc-sr-04\_pbe\_standard\_psml' set of pseudopotentials must be downloaded from [PseudoDojo](http://www.pseudo-dojo.org/) and stored in the database in a family with the same name. From command line:

```
wget http://www.pseudo-dojo.org/pseudos/nc-sr-04_pbe_standard_psml.tgz
mkdir nc-sr-04_pbe_standard_psml
tar -xf nc-sr-04_pbe_standard_psml.tgz -C nc-sr-04_pbe_standard_psml
verdi data psml uploadfamily nc-sr-04_pbe_standard_psml nc-sr-04_pbe_standard_psml
˓→"Scalar-relativistic psf standard"
```
Once this first step is done, the pre-filled builder can be accessed through the method inputs\_generator of the SiestaCalculation (and of any other workchain). For example:

```
from aiida_siesta.calculations.siesta import SiestaCalculation
inp_gen = SiestaCalculation.inputs_generator()
builder = inp_gen.get_filled_builder(structure, calc_engines, protocol)
#here user can modify builder befor submission.
submit(builder)
```
The arguments of get\_filled\_builder of the input generator are explained here:

• structure, class StructureData, *Mandatory*

A structure. See the *[plugin documentation](#page-9-3)* for more details.

• calc\_engine, python dict, *Mandatory*

A dictionary containing the specifications of the code to run and the computational resources. An example:

```
calc_engines = {
    'siesta': {
       'code': codename,
        'options': {
                 'resources': {'num_machines': 1, "num_mpiprocs_per_machine": 1},
                'max_wallclock_seconds': 360,
                'queue_name': 'DevQ',
                'withmpi': True,
                'account': "tcphy113c"
         }
    }
}
```
The dictionary must present siesta as upper level key of the dictionary. This might seem unnecessary, but will become fundamental for the use of protocols in more complicated WorkChain, involving not only the siesta plugin, but also, for instance, the stm plugin. The structure of calc\_engines for each WorkChain of the package will be specified in the WorkChain documentation.

• protocol, python str, *Mandatory*

The protocol name, selected among the available ones, as explained in the previous section.

• bands path generator, python str, *Optional* 

The presence of this parameter triggers the calculation of bands. Two are the available value to pass as *bands\_path\_generator*: "seekpath" or "legacy". They set the way the path in k-space is produced. This path is used to display the bands. While "seekpath" modify the structure running the calculation on an equivalent "conventional" cell, "legacy" doesn't and preserves the input structure. However the "legacy" method is known to have bugs for certain structure cells.

• relaxation\_type, python str, *Optional*

The presence of this parameter triggers the possibility to relax the structure. The specifications of the relaxation\_type are "atoms\_only", "variable\_cell" or "constant\_volume", that should be self expalnatory. For the moment only the CG relaxation algorithm is implemented (in the future more will be added).

• spin, python str, *Optional*

The presence of this parameter triggers the spin options. The specifications of the spin are the one of modern version of Siesta, they are "polarized", "non-collinear" and "spin-orbit". If no spin option is defined, the calculation will not be spin polarized.

An example of the use is in *aiida\_siesta/examples/plugins/siesta/example\_protocol.py*

The method get\_filled\_builder is definitely the most important tool offered by the inputs\_generator, however through the inputs\_generator other methods can be accessed to explore the various options of the protocol system. For instance, there is a method listing all the available protocols, the available relaxation types and so on.

#### <span id="page-22-0"></span>**How to create my protocols**

The protocol system allows also to create customized protocol. To this end, a file similar to *aiida\_siesta/utils/protocol\_registry.yaml* must be created, listing the custom protocols. Then the path of this file must be added to the environment variable *AIIDA\_SIESTA\_PROTOCOLS*. This will be sufficient to let aiida-siesta recognize the protocols. The file containing the customized protocols must have the same structure of *protocol\_registry.yaml*. An example:

```
my_protocol:
 description: 'My description'
  parameters:
   xc-functional: "GGA"
    xc-authors: "PBE"
   mesh-cutoff: '200 Ry'
    ...
  spin_additions:
   write-mulliken-pop: 1
  relax_additions:
   scf-dm-tolerance: 1.e-4
   md-max-force-tol: '0.04 eV/ang'
   md-max-stress-tol: '0.1 GPa'
  basis:
   pao-energy-shift: '50 meV'
   pao-basis-size: 'DZP'
  pseudo_family: 'nc-sr-04_pbe_standard_psml'
  kpoints:
    distance: 0.1
    offset: [0., 0., 0.]
  atomic_heuristics:
    Li:
      parameters:
```
(continues on next page)

(continued from previous page)

```
mesh-cutoff: '250 Ry'
basis:
  polarization: 'non-perturbative'
  pao-block: "Li 3 \n ... "
  split-tail-norm: True
```
The protocol name should be the outer entry of the indentation. For each protocol, some keyword are mandatory. They are *description*, *parameters*, *basis* and *pseudo\_family*. The *pseudo\_family* must contain the name of a family (Psml or Psf family) that has been already uploaded in the database. The number of elements covered by your pseudo family will limit the materials you can simulate with your protocol. The *parameters* and *basis* entries are transformed into dictionaries and passed to AiiDA after possible modifications due to atom heuristics or spin/relax additions. For this reason, the syntax (lower case and '-' between words) must be respected in full.

Two optional keywords are *relax\_additions* and *spin\_additions*. This two entries are not meant to host the siesta keywords that activate the relaxation or spin options, but possible additions/modifications to the *parameters* entry, to apply in case of relaxation or spin. When the use of protocols is called and the relax/spin options are requested (see [here\)](#page-0-0), the system will automatically take care of introducing the correct siesta keyword (*MD.TypeOfRun*, *MD.VariableCell*, *spin* etc.) that are indispensable to run the task. However, it might happen that a user desires a more loose *scf-dmtolerance* for the task of the relaxation or a different *scf-mixer-weight* when the spin is active. The *relax\_additions* and *spin\_additions* keywords have been created exactly for this purpose. Please be carefull that (except for the *meshcutoff*) if a keyword in *spin\_additions* or *relax\_additions* is already present in *parameters*, its value in *parameters* will overriden. In other words, values in *spin\_additions* or *relax\_additions* have priority compared to the one in *parameters*. Moreover *relax\_additions* has priority respect to *spin\_additions*. For the *mesh-cutoff* the situation is different, because the biggest value will always be considered, no metter where it is specified. Another optional entry is *kpoints*, where a *distance* and an *offset* only can be specified. The system will take care to create a uniform mesh for the structure under investigation with a density that correspond to a distance (in 1/Angstrom) between adjacent kpoints equal to *dinstance*.

The final allowed (optional) keyword is *atomic\_heuristics*. In it, two only sub-keys are allowed: *parameters* and *basis*. In *parameters*, only a 'mesh-cutoff' can be specified. This *mesh-cutoff* applies globally and only if it is the biggest one among the all *mesh-cutoff* that apply. This system is meant to signal elements that requires a bigger 'mesh-cutoff' than normal. For *basis*, we allow 'split-tail-norm', 'polarization', 'size' and 'pao-block'. The 'size' and' polarization' introduce a block reporting the change of pao size and polarization schema only for the element under definition. The 'pao-block' allows to specify an explicit "block Pao-basis" for the element. The 'split-tail-norm' instead activate in siesta the key 'pao-split-tail-norm', that applies globally.

We conclude this subsection with few more notes to keep in mind. First, the units mut be specified for each siesta keyword that require units and they must be consisten throughout the protocol. This means that it is not possible to define 'mesh-cutoff' in Ry in *parameters*, but in eV in the *atomic\_heuristics*. Second, it is up to the creator to remember to introcude the correct 'xc-functional' and 'xc-authors' keywords in the protocol that matches the same exchange-correlation functional of the pseudos in the pseudo family. This also means that we do not support pseudos presenting different exchange-correlation functionals in the same family. Third, we impose a description for each protocol because in the description the creator must underline the limitations of the protocol. For instance, the case when a certain protocol do not support spin-orbit as the pseudos are not relativistics. The schema we presented here is certanly not perfect and it is far to cover all the possible situations, however it must be remembered that any user has always the chance to modify the inputs (builder) before submission.

# <span id="page-23-0"></span>**2.3.1.2 FDF dictionary**

# **Description**

The FDFDict class represents data from a .fdf-file (the standard input of the siesta code). It behaves like a normal python dictionary, but with translation rules that follow the standards of the Flexible Data Format (FDF). The FDF format was developed inside the siesta package in order to facilitate the creation of the input file of siesta. Among other features, it substitute strings in favour of default values. In particular it drops dashes/dots/colons and imposes lowercase. The FDFDict class accepts in input a python dictionary and applies the same rules to the "keys" of the dictionary. An example:

```
from aiida_siesta.calculations.tkdict import FDFDict
inp\_dict = {"ThisKey": 3, "a-no-ther": 4, "t.h.i.r.d" : 5}f = FDFDict (inp_dict)print(f.keys())
```
returns dict\_keys(['thiskey', 'another', 'third']).

When two keys in the same dictionary will become the same string after translation, the last definition will remain:

```
from aiida_siesta.calculations.tkdict import FDFDict
inp_dict = {\lceil "w": 3, "e": 4, "w--": 5}f = FDFDict(inp_dict)
print(f.get_dict())
```
returns  $\{ 'w': 5, 'e': 4 \}.$ 

The method get\_dict returns the translated dictionary, but the class keeps record also of the last unstraslated key for each key. This can be seen just printing f. The method get\_untranslated\_dict returns the dictionary with the last unstranslated keys as keys. Therefore in our example, the get\_untranslated\_dict returns {'w--': 5, 'e': 4}.

Getter and setter are implemented to get and set the value automatically for each equivalent key.  $f[w'']$ ,  $f$ ["w---"] will return the same value. The call  $f$ ["w---"] = 3 will reset the value of key "w", also changing the "last untranslated key" to  $"w---"$ .

Many more methods are available in the FDFDict class. They can be explored from the source code (aiida\_siesta.calculations.tkdict). It is a useful tool for the development of new CalcJobs and WorkChains.

# <span id="page-24-0"></span>**2.4 Workflows**

# <span id="page-24-1"></span>**2.4.1 Workflows**

In this section we document the AiiDA WorkChains distributed in  $a$ iida-siesta. They are tools that automatize some simple tasks that are commonly faced during the the research process. The WorkChains are constructed using exclusively the calculations plugin described in the section "Calculations".

# <span id="page-24-2"></span>**2.4.1.1 Base workflow**

# **Description**

The SIESTA program is able to perform, in a single run, the computation of the electronic structure, the optional relaxation of the input structure, and a final analysis step in which a variety of magnitudes can be computed: band structures, projected densities of states, etc. The operations to be carried out are specified in a very flexible input format. Accordingly, the SiestaBaseWorkChain has been designed to be able to run the most general SIESTA calculation, with support for most of the available options (limited only by corresponding support in the parser plugin). The option specifications of the SiestaBaseWorkChain follow the conventions already presented in the *[Siesta plugin](#page-9-3)*. Therefore, for instance, the addition of the input keyword **bandskpoints** triggers the calculation of the band structure of a system, while it is sufficient to add the SIESTA MD keywords to the parameters input in order to perforem the relaxation of a structure. In contarst to the **SiestaCalculation** plugin, however, the workchain is able to automatically restart a calculation in case of failure (lack of electronic-structure or geometry relaxation convergence, termination due to walltime restrictions, etc). Therefore, the SiestaBaseWorkChain is the suggested tool to run Siesta calculations in the AiiDA framework. In fact, it retains the same level of flexibility of the most general Siesta calculation, but it adds robusness thanks to its ability to automatically respond to erros. Examples on the use of the SiestaBaseWorkChain are presented in the folder */aiida\_siesta/examples/workflows*.

#### **Supported Siesta versions**

At least 4.0.1 of the 4.0 series, 4.1-b3 of the 4.1 series and the MaX-1.0 release, which can be found in the development platform [\(https://gitlab.com/siesta-project/siesta\)](https://gitlab.com/siesta-project/siesta). For more up to date info on compatibility, please check the [wiki.](https://github.com/albgar/aiida_siesta_plugin/wiki/Supported-siesta-versions)

#### <span id="page-25-0"></span>**Inputs**

Most inputs of the WorkChain are mirroring the siesta plugin inputs. Therefore, more detailed information on them can be found *[here](#page-9-3)*. The only difference is regarding the way the computational resources are passed. The siesta plugin make use of metadada.options for this task, here, instead, we have a dedicated input node. This node is the first point in the following list, describing all the inputs of the WorkChain.

• options, class Dict, *Mandatory*

Execution options. In this dictionary the computational resources and scheduler specifications (queue, account, etc ..) must be specified. An example is:

```
options = Dict(
    dict={}'max_wallclock_seconds': 360,
        'withmpi': True,
        'account': 'tcphy113c',
        'queue_name': 'DevQ',
        'resources': {'num_machines': 1,'num_mpiprocs_per_machine': 2},
        }
     )
```
The *resources* and *max\_wallclock\_seconds* are required by AiiDA, the rest of the options depend on the scheduler of the machine one is submitting to.

• code, class Code, *Mandatory*

A database object representing a Siesta executable. See the plugin documentation for more details.

• structure, class StructureData, *Mandatory*

A structure. See the plugin documentation for more details.

• parameters, class Dict, *Mandatory*

A dictionary with scalar fdf variables and blocks, which are the basic elements of any Siesta input file. A given Siesta fdf file can be cast almost directly into this dictionary form, except that some items (e.g. for structure data) are blocked. Any units are specified for now as part of the value string. Blocks are entered by using an appropriate key and Python's multiline string constructor. For example:

```
{
  "mesh-cutoff": "200 Ry",
  "dm-tolerance": "0.0001",
  "%block example-block":
    "''"''"first line
```
(continues on next page)

(continued from previous page)

```
second line
  %endblock example-block""",
...
```
}

Note that Siesta fdf keywords allow '.', '-', or nothing as internal separators. AiiDA does not allow the use of '.' in nodes to be inserted in the database, so it should not be used in the input script (or removed before assigning the dictionary to the Dict instance). For legibility, a single dash ('-') is suggested, as in the examples above. See the plugin documentation for more details on the blocked items.

• pseudos, input namespace of class PsfData OR class PsmlData, *Optional*

A dictionary of *PsfData <aiida\_siesta.data.psf.PsfData>* or *PsmlData <aiida\_siesta.data.psml.PsmlData>* objects representing the pseudopotentials for the calculation. See the plugin documentation for more details. In contrast to the case of the siesta plugin, the **pseudos** input is not mandatory. The **SiestaBaseWorkChain** supports, in fact, the direct use of **pseudo\_family** (see below). If **pseudos** is not in input, a **pseudo\_family** specification must be used.

• pseudo\_family, class Str, *Optional*

String representing the name of a pseudopotential family stored in the database. Pseudofamilies can be uploaded in the database via the verdi data psf uploadfamily or verdi data psml uploadfamily CLI interface.

• basis, class Dict, *Optional*

A dictionary specifically intended for basis set information. It follows the same structure as the parameters element, including the allowed use of fdf-block items. This raw interface allows a direct translation of the myriad basis-set options supported by the Siesta program. If not specified, a calculation with only the gamma point is performed. See the plugin documentation for more details.

• kpoints, class KpointsData, *Optional*

Reciprocal space points for the full sampling of the BZ during the self-consistent-field iteration. It must be given in mesh form. There is no support yet for Siesta's kgrid-cutoff keyword. See the plugin documentation for more details. If this node is not present, only the Gamma point is used for sampling.

• bandskpoints, class KpointsData, *Optional*

Reciprocal space points for the calculation of bands. They can be given as a simple list of k-points, as segments with start and end point and number of points, or as a complete automatic path, using the functionality of modern versions of the class. See the plugin documentation for more details. If this node is not present, no band structure is computed.

• settings, class Dict, *Optional*

An optional dictionary that activates non-default operations. For a list of possible values to pass, see the section on *[advanced features](#page-16-1)*.

• clean\_workdir, class Bool, *Optional*

If true, work directories of all called calculations will be cleaned out. Default is false.

• max\_iterations, class Int, *Optional*

The maximum number of iterations allowed in the restart cycle for calculations. The **SiestaBaseWorkChain** tries to deal with some common siesta errors (see *here <basewc-error>*) and restart the calculation with appropriate modifications. The integer **max iterations** is the maximum number of times the restart is performed no matter what error is recorded. The input is optional, if not specified, the default *Int(5)* is used.

• parent\_calc\_folder, class RemoteData , *Optional*

Optional port used to activate the restart features, as explained in the plugin documentation.

#### **Relaxation and bands**

As already mentioned in the introduction, in addition to simple scf calculations, the SiestaBaseWorkChain can be used to perform the relaxation of a structure and the electronic bands calculations. For the electronic bands, however, we suggest the use of the BandgapWorkChain distributed in this package, because it adds the feature to automatically calculate the band gap. Concerning the relaxation of a structure, the **SiestaBaseWorkChain** simply exploits the internal relaxation implemented in Siesta in order to complete the task. The full set of a Siesta relaxation options can be accessed just adding the corresponding keyword and value in the parameters input dictionary. The only additional feature that the SiestaBaseWorkChain adds is that it requires to reach the target forces and stress to consider completed the task. If this does not happen in a single Siesta run, the workchain restarts automatically the relaxation. The maximum number of restarts is specified with the keyword **max\_iterations**, as explained in the previous subsection.

#### **Submitting the WorkChain**

WorkChains are submitted in AiiDA exacly like any other calculation. Therefore:

```
from aiida_siesta.workflows.base import SiestaBaseWorkChain
from aiida.engine import
builder = SiestaBaseWorkChain.get_builder()
builder.options = options
... All the inputs here ...
submit(builder) #or run
```
There is no need to set the computational resources with the metadata as they are already defined in the input options, however builder.metadata.label and builder.metadata.description could be used to label and describe the WorkChain. Again, the use of the builder is not mandatory, the inputs can be passed as arguments of sumbit/run as explained in the siesta plugin section.

#### **Outputs**

The outputs of the SiestaBaseWorkChain mirror exactly the one of the siesta plugin. Therefore all the information can be obtained in the corresponding section. We list here the outputs.

• output parameters Dict

A dictionary with metadata and scalar result values from the last calculation executed.

• output structure StructureData

Present only if the workchain is modifying the geometry of the system.

• bands, BandsData

Present only if a band calculation is requested (signaled by the presence of a **bandskpoints** input node of class KpointsData) Contains an array with the list of electronic energies for every kpoint. For spin-polarized calculations, there is an extra dimension for spin.

• forces and stress ArrayData

Contains the final forces (*eV/Angstrom*) and stresses (*GPa*) in array form.

• remote folder, RemoteData

The working remote folder for the last calculation executed. As the **SiestaBaseWorkChain** automatically restarts the calculation in case of common failures, the very last siesta calculation is considered the interesting one for a further manual restart. Therefore its folder is returned in this node.

#### **Error handling**

We list here the errors that are handled by the SiestaBaseWorkChain and the corresponding action taken. The error are actually detected by the siesta parser, in the WorkChain, the handling is performed.

• SCF\_NOT\_CONV

When the convergence of the self-consistent cycle is not reached in  $max-scf-iterations$  or in the allocated  $max$  walltime, siesta raises the **SCF\_NOT\_CONV** error. The **SiestaBaseWorkChain** is able to detect this error and restart the calculation with no modifications on the input parameters.

#### • GEOM\_NOT\_CONV

When the convergence of the geometry (during a relaxation) is not reached in the allocated max walltime, siesta raises the GEOM\_NOT\_CONV error. The SiestaBaseWorkChain is able to detect this error and restart the calculation with no modifications on the input parameters.

#### • SPLIT\_NORM

The SiestaBaseWorkChain deals with problems connected to the basis set creation. If a "too small split-norm" error is detected, the WorkChains reacts in two ways. If a global split-norm was defined in input through pao-split-norm, its value is reset to the minimum acceptable. If no global split-norm was defined the option pao-split-tail-norm = True is set.

Two more errors are detected by the WorkChain, but not handled at the moment, only a specific error code is returned as output without attempting a restart.

#### • BASIS\_POLARIZ

If an error on the polarization of one orbital is detected, the error code 403 is returned. The solution to this problem is to set the "non-perturbative" polarization scheme for the element that presents an error, however this possibility is available only in recent versions of AiiDA, making inconvenient to treat automatically the resolution of this error.

#### • ERROR\_BANDS

If a calculation of the electronic bands is requested, but an error in the parsing of the bands file is detected, the error code 404 is returned. In this case, the WorkChain will anyway return all the other outputs because the checks on the bands file are always performed at the very end of the calculation.

The SiestaBaseWorkChain also inherits the error codes of the BaseRestartWorkChain of the aiida-core distribution. For instance, if an unexpected error is raised twice, the workchain finishes with exit code 402, if the maximum number of iterations is reached, error 401 is returned. More in the section [BaseRestartWorkChain](https://aiida.readthedocs.io/projects/aiida-core/en/latest/reference/apidoc/aiida.engine.processes.html?highlight=baserestart#aiida.engine.processes.BaseRestartWorkChain) of the aiida-core package.

#### **Protocol system**

The protocol system is available for this WorkChain. The SiestaBaseWorkChain. inputs generator() makes available all the methods explained in the *[protocols documentation](#page-21-0)*. For example:

```
from aiida_siesta.workflows.base import SiestaBaseWorkChain
inp_gen = SiestaBaseWorkChain.inputs_generator()
builder = inp_gen.get_filled_builder(structure, calc_engines, protocol)
```
(continues on next page)

(continued from previous page)

```
#here user can modify builder befor submission.
submit(builder)
```
is sufficient to submit a SiestaBaseWorkChain on structure following the specifications of protocols and computational resources collected in calc\_engines. The structure of calc\_engines is the same as for the SiestaCalculation input generator (again see *[protocols documentation](#page-21-0)*).

# <span id="page-29-0"></span>**2.4.1.2 Bandgap workflow**

# **Description**

The BandgapWorkChain is an extension of the SietaBaseWorkChain that introduces some logic to automatically obtain the bands and applyes a simple post-process with the scope to return the metallic or insulating nature of the material and, possibly, the band gap.

To calculate the gap, this workchain makes use of a tool distributed in aiida-core, the method find\_bandgap hosted in aiida.orm.nodes.data.array.bands.

The optional automatic generation of the kpoints path for the bands is done using [SeeK-path.](https://seekpath.readthedocs.io/en/latest/)

# **Supported Siesta versions**

At least 4.0.1 of the 4.0 series, 4.1-b3 of the 4.1 series and the MaX-1.0 release, which can be found in the development platform [\(https://gitlab.com/siesta-project/siesta\)](https://gitlab.com/siesta-project/siesta). For more up to date info on compatibility, please check the [wiki.](https://github.com/albgar/aiida_siesta_plugin/wiki/Supported-siesta-versions)

# **Inputs**

All the SiestaBaseWorkChain inputs are as well inputs of the BangapWorkChain, therefore the system and DFT specifications (structure, parameters, etc.) are inputted in the WorkChain using the same syntax explained in the SiestaBaseWorkChain *[documentation](#page-25-0)*. There is however the addition of an importan feature. If bandskpoints are not set in inputs, the **BandgapWorkChain** will anyway calculate the bands following these rules:

- If a single-point calculation is requested, the kpoints path for bands is set automatically using SeeK-path. Please note that this choice might change the structure, as explained in the [SeeK-path](https://seekpath.readthedocs.io/en/latest/) documentation.
- If a relaxation was asked, first a siesta calculation without bands is performed to take care of the relaxation, then a separate single-point calculation is set up and the bands are calculated for a symmetry path in k-space decided by SeeK-path using the output structure of the relaxation. This overcomes the problem of the compatibility between bands and variable-cell relaxations. In fact, the final cell obtained from a relaxation, can not be known in advance, and to set the kpoint path without knowing the cell is generally a poor choice. Again note that SeeKpath might change the structure. In this second case, only the structure of the final single-point calculation will be changed. The changed structure is returned as **output\_structure** port of the workchain.

If the bandskpoints is set by the user in inputs, no action is taken and the behaviour follow what explained for the SiestaBaseWorkChain *[documentation](#page-25-0)*.

An additional input is present:

• seekpath\_dict class Dict, *Optional*

Dictionary hosting the parametrs to pass to the get explicit kpoints path method of SeeK-path. The default sets {'reference\_distance': 0.02, 'symprec': 0.0001}, meaning target distance between neighboring k-points of 0.02 1/ang and symmetry precision parameter of 0.0001. Full list of the possible options and their explanation can be found [here.](https://seekpath.readthedocs.io/en/latest/module_guide/index.html#seekpath.getpaths.get_explicit_k_path)

# **Outputs**

- All the outputs of SiestaBaseWorkChain are also outputs of this WorkChain, they can be explored in the relative section of the SiestaBaseWorkChain.
- band gap info Dict

A dictionary containing a bool (*is\_insulator*) set to True if the material has a band gap, to False otherwise. Moreover the dictionary contains the value of the gap in *eV*.

# **Protocol system**

The protocol system is available for this WorkChain. The BandgapWorkChain.inputs\_generator() makes available all the methods explained in the *[protocols documentation](#page-21-0)*. The bands options are still valid and they will set a *bandskpoints* input to the workchain. To avail of the automatic generation of bands path, do not pass any bands\_path\_generator to get\_filled\_builder.

# <span id="page-30-0"></span>**2.4.1.3 Equation Of State workflow**

# **Description**

The EqOfStateFixedCellShape WorkChain is a tool for the calculation of the equation of state of a solid. Density Functional Theory (DFT) calculations with the SIESTA code are performed at 7 equidistant volumes around a starting volume in order to obtain the energy (E) versus volume (V) data. The starting volume is an optional input of the WorkChain, called **volume\_per\_atom**. If the latter is not specified, the input structure volume is use as starting volume. The WorchChain ensure robustness in the convergence of each SIESTA calculation thanks to the fact that each DFT run is submitted through the SiestaBaseWorkChain, that automatically manages some common failures (lack of electronic-structure or geometry relaxation convergence, termination due to walltime restrictions, etc). All the SiestaBaseWorkChain inputs are as well inputs of the EqOfStateFixedCellShape, therefore the system and DFT specifications (structure, parameters, etc.) are inputted in the WorkChain using the same syntax explained in the SiestaBaseWorkChain *[documentation](#page-25-0)*. As the name of the class suggest, the EqOfStateFixedCellShape is designed to obtain the E(V) curve under the restriction of fixed cell shape. This means that no algorithm for stress minimization is implemented in the WorkChain. However the option relaxation MD.ConstantVolume (see SIESTA manual) might be added into the parameters dictionary to let SIESTA to relax the structure at fixed volume. There is no point, for obvious reasons, to run this WorkChain with the relaxation option MD.VariableCell. This WorkChain also tries to perform a Birch Murnaghan fit on the calculated  $E(V)$  data, following the [DeltaProject](https://github.com/molmod/DeltaCodesDFT/blob/master/eosfit.py) implementation. If the fit fails, a warning is stored in the report of the WorkChain (accessible through verdi process report <PK>), but the E(V) data for the 7 volumes are always returned, leading to a succesfull termination of the process.

# **Supported Siesta versions**

At least 4.0.1 of the 4.0 series, 4.1-b3 of the 4.1 series and the MaX-1.0 release, which can be found in the development platform [\(https://gitlab.com/siesta-project/siesta\)](https://gitlab.com/siesta-project/siesta). For more up to date info on compatibility, please check the [wiki.](https://github.com/albgar/aiida_siesta_plugin/wiki/Supported-siesta-versions)

# **Inputs**

- All the inputs of the SiestaBaseWorkChain, as explained *[here](#page-25-0)*.
- volume\_per\_atom, class Float, *Optional*

A decimal number corresponding to the volume per atom around which to perform the equation of state.

• batch\_size, class Int, *Optional*

Number of volumes to run at the same time. By default, it is set to one, therefore one volume at the time is submitted

# **Outputs**

• results dict Dict

A dictionary containing a key *eos\_data* that collects the computed E(V) values and relative units of measure. If the Birch-Murnaghan fit is succesfull, also the key *fit\_res* will be present in this disctionary. It reports the following values extracted from the fit: the equilibrium volume (Vo, in *Angstom^3/atom*), the minimum energy (Eo, in *eV/atom*), the Bulk Modulus (Bo, in *ev/Angstrom^3*) and its derivative respect to the presure B1.

• equilibrium structure StructureData

Present only if the Birch-Murnaghan fit is succesfull, it is the AiiDA structure at the equilibrium volume Vo.

# **Protocol system**

The protocol system is available for this WorkChain. The EqOfStateFixedCellShape. inputs\_generator() makes available all the methods explained in the *[protocols documentation](#page-21-0)*, the only difference is that the relaxation type "variable-cell" is not available.

# <span id="page-31-0"></span>**2.4.1.4 STM workflow**

# **Description**

The **SiestaSTMWorkchain** workflow consists in 3 steps:

- Performing of a siesta calculation on an input structure (including relaxation if needed) through the SiestaBase-WorkChain.
- Performing of a further siesta calculation aimed to produce a .LDOS file.
- A call to the *plstm* code to post process the .LDOS file and create simulated STM images. The call is made via the **STMCalculation** plugin, which is also included in the  $a$  idd<sub>s</sub> significant distribution.

The .LDOS file contains informations on the local density of states (LDOS) in an energy window. The LDOS can be seen as a "partial charge density" to which only those wavefunctions with eigenvalues in a given energy interval contribute. In the Tersoff-Hamann approximation, the LDOS can be used as a proxy for the simulation of STM experiments. The 3D LDOS file is then processed by the specialized program *plstm* to produce a 2D section in "constant-height" or "constant-current" mode, optionally projected on spin components (see the header/manual for plstm, and note that non-collinear and spin-orbit modes are supported). The "constant-height" mode corresponds to the creation of a plot of the LDOS in a 2D section at a given height in the unit cell (simulating the height of a STM tip). The "constant-current" mode simulates the topography map by recording the z coordinates with a given value of the LDOS.

The inputs to the STM workchain include all the inputs of the **SiestaBaseWorkChain** to give full flexibility on the choice of the siesta calculation parameters. The energy window for the LDOS is specified respect to the Fermi energy. In fact, a range of energies around the Fermi Level (or regions near to the HOMO and/or LUMO) are the meaninful energies for the STM images production. The tip height ("constant-height" mode) or the LDOS iso-value ("constantcurrent" mode) must be specified by the user in input. The workchain returns an AiiDA ArrayData object whose contents can be displayed by standard tools within AiiDA and the wider Python ecosystem.

# **Supported Siesta versions**

At least 4.0.1 of the 4.0 series, 4.1-b3 of the 4.1 series and the MaX-1.0 release, which can be found in the development platform [\(https://gitlab.com/siesta-project/siesta\)](https://gitlab.com/siesta-project/siesta). For more up to date info on compatibility, please check the [wiki.](https://github.com/albgar/aiida_siesta_plugin/wiki/Supported-siesta-versions)

#### **Inputs**

- All the inputs of the SiestaBaseWorkChain, as explained *[here](#page-25-0)*.
- stm\_code, class Code, *Mandatory*

A code associated to the STM (plstm) plugin (siesta.stm). See plugin documantation for more details.

• stm\_mode, class Str, *Mandatory*

Allowed values are constant-height or constant-current, corresponding to the two operation modes of the STM that are supported by the plstm code.

• stm\_value, class Float, *Mandatory*

The value of height or current at which the user wants to simulate the STM. This value represents the tip height in "constant-height" mode or the LDOS iso-value in "constant-current" mode. The height must be expressed in *Angstrom*, the current in *e/bohr\*\*3*.

• emin, class Float, *Mandatory*

The lower limit of the energy window for which the LDOS is to be computed (in eV and respect to the Fermi level).

• emax, class Float, *Mandatory*

The upper limit of the energy window for which the LDOS is to be computed (in *eV* and respect to the Fermi level).

• stm\_spin, class Str, *Mandatory*

Allowed values are none, collinear or non-collinear. Please note that this keyword only influences the STM post process! It does not change the parameters of the siesta calculation, that must be specified in the parameters input port. In fact, this keyword will be automatically reset if a *stm\_spin* option incompatible with the parent siesta spin option is chosen. A warning will be issued in case this happens. This keyword also influences the structure of the output port stm\_array. If fact, if the non-collinear value is chosen, the workflow automatically performs the STM analysis in the three spin components and for the total charge option, resulting in a richer stm\_array (see description in the Outputs section).

• stm\_options, class Dict, *Optional*

This dictionary can be used to specify the computational resources to be used for the STM calculation (the *plstm* code). It is optional because, if not specified, the same resources of the siesta calculations are used, except that the parallel options are stripped off. In other words, by default, the *plstm* code runs on a single processor.

# **Outputs**

• stm\_array ArrayData

In case the stm\_spin is none or collinear this output port is a collection of three 2D arrays (*grid\_X*, *grid\_Y*, *STM*) holding the section or topography information. Exactly like the output of the STM plugin. In case the stm\_spin is non-collinear, this output port is a collection of six 2D arrays (*grid\_X*, *grid\_Y*, *STM\_q*, *STM\_sx*, *STM\_sy*, *STM\_sz*) holding the section or topography information for the total charge STM analysis and the three spin components. Both cases follow the *meshgrid* convention in Numpy. A contour plot

can be generated with the *get\_stm\_image.py* script in the repository of examples. The *get\_stm\_image.py* script automatically detects how many arrays are in **stm array**, therefore it is completely general.

• output\_structure StructureData

Present only if the siesta calculation is moving the ions. Cell and ionic positions refer to the last configuration, on which the STM analysis is performed.

# **Protocol system**

The protocol system is available for this WorkChain. The SiestaSTMWorkchain.inputs\_generator() makes available all the methods explained in the *[protocols documentation](#page-21-0)*, but get\_filled\_builder now requires in inputs also the stm\_mode (a python *str <str>*, accepted values are "constant-height" and "constant-current") and stm\_value (a python *float <float* > indicating the value of height in Ang or current in e/bohr\*\*3). Moreover in the calc\_engines dictionary, also indications on the resources for the stm calculation must specified, following the syntax of this example:

```
calc_engines = {
  'siesta': {
      'code': codename,
      'options': {'resources': {'num_machines': 1, "num_mpiprocs_per_machine": 1},
˓→"max_wallclock_seconds": 3600 }
      },
  'stm': {
      'code': stmcodename,
      'options': {'resources': {'num_machines': 1, "num_mpiprocs_per_machine": 1},
˓→"max_wallclock_seconds": 1360 }
      }
  }
```
The STM spin mode is chosen accordingly to the spin input passed to get\_filled\_builder, setting "collinear" stm\_spin in case of polarized calculation, "non-collinear" in case of "spin-orbit" or "non-collinear" calculations and no spin in case of an unpolarized calculation. Therefore, if, for instance, the user wants to post-process a spin calculation with "no-spin" STM mode, he/she needs to manually modify the builder before submission. Also the **emin** and **emax** inputs of SiestaSTMWorkchain are internally chosen by the inputs generator: they select an energy window of *6 eV* below the Fermi energy. If the choice doesn't suit the purpose, the user can manually modify the builder before submission.

# <span id="page-33-0"></span>**2.4.1.5 Iterator workflow**

# **Description**

The SiestaIterator is a tool to facilitate the submission of several Siesta Calculations in an automatic way. It allows the iteration over Siesta parameters and, more in general, over inputs of a SiestaBaseWorkChain. An example on the use of the SiestaConverger is */aiida\_siesta/examples/workflows/example\_iterate.py*.

# **Supported Siesta versions**

At least 4.0.1 of the 4.0 series, 4.1-b3 of the 4.1 series and the MaX-1.0 release, which can be found in the development platform [\(https://gitlab.com/siesta-project/siesta\)](https://gitlab.com/siesta-project/siesta). For more up to date info on compatibility, please check the [wiki.](https://github.com/albgar/aiida_siesta_plugin/wiki/Supported-siesta-versions)

#### <span id="page-34-0"></span>**Inputs**

All the SiestaBaseWorkChain inputs are as well inputs of the SiestaIterator, therefore the system and DFT specifications (structure, parameters, etc.) are inputted in the WorkChain using the same syntax explained in the SiestaBase-WorkChain *[documentation](#page-25-0)*. The additional inputs are:

• iterate\_over, class Dict, *Mandatory*

A dictionary where each key is the name of a parameter we want to iterate over  $(\text{str})$  and each value is a list with all the values to iterate over for the corresponding key. Accepted keys are:

– Name of the input ports of the SiestaBaseWorkChain. Meaning all the names listed *[here](#page-25-0)*. In this case, the corresponding values list must contains the list of Data nodes (stored or unstored) accepted by the key. Examples are:

```
code1 = load_code("SiestaHere@localhost")
code2 = load_code("SiestaThere@remotemachine")
iterate\_over = {"code" : [code], code2]}struct1 = StructureData(ase=ase_struct_1)
struct2 = StructureData(ase=ase_struct_2)
iterate_over = {"structure" : [struct1,struct2]}
```
– Name of accepted Siesta input keywords (for instance mesh-cutoff, pao-energy-shift, etc . . . ). In this case, the corresponding values list must contains the list of values directly, meaning  $str, float$ , int or bool python types. Examples are:

iterate\_over = {"spin" : ["polarized", "spin-orbit"]}

Warning: In order to guarantee full flexibility, no check on the Siesta parameters is performed. If you pass as key something not recognized by Siesta, the SiestaIterator will include it in the *parameters* input and run the calculation with no warning issued. Because Siesta will not understand the keyword, it will ignore it, resulting in a series of identical calculations.

The *iterate\_over* is a dictionary because it is possible to iterate over several keywords at the same time. Something of this kind:

```
struct1 = StructureData(ase=ase struct 1)
struct2 = StructureData(ase=ase_struct_2)
iterate_over = {"structure" : [struct1,struct2], "spin" : ["polarized", "spin-
˓→orbit"]}
```
is perfectly acceptable and the way the algorithm handle with these multiple iterations is decided by the SiestaIterator input explained next in this list.

• iterate\_mode, class Str, *Optional*

Indicates the way the parameters should be iterated. Currently allowed values are 'zip' (zips all the parameters together, this imposes that all keys should have the same number of values in the list!) and 'product' (performs a cartesian product of the parameters, meaning that all possible combinations of parameters and values are explored).

The option 'zip' is the default one.

• batch\_size, class Int, *Optional*

The maximum number of simulations that should run at the same time. You can set this to a very large number if you want that all simulations run in one single batch. As default, only one single calculation at the time is submitted.

# **Outputs**

This WorkChain does not generate any output! It is, in fact, a tool to help the submission of multiple calculations and keep them all connected and easy accessible through the main workchain node, but it does not have any precise scope. AiiDA provides a powerful [querying system](https://aiida.readthedocs.io/projects/aiida-core/en/latest/howto/data.html#finding-and-querying-for-data) to explore all the results of the submitted calculations and a tool to [organize the data.](https://aiida.readthedocs.io/projects/aiida-core/en/latest/howto/data.html#organizing-data)

# **Protocol system**

The protocol system is not directly available for this WorkChain. However inputs of the SiestaBaseWorkChain can be obtained in a dictionary in this way:

```
inp_gen = SiestaBaseWorkChain.inputs_generator()
inputs = inp_gen.get_inputs_dict(structure, calc_engines, protocols)
```
The inputs of get\_inputs\_dict are explained in the *[protocols documentation](#page-21-0)*. Then the user must define at least the input **iterate** over in order to be able to submit the **SiestaIterator** WorkChain.

# <span id="page-35-0"></span>**2.4.1.6 Converger workflow**

# **Description**

The Siesta Converger is a tool to facilitate convergence tests with Siesta. It extends the SiestaIterator to accept a target quantity that is checked after each step to evaluate whether convergence has been reached or not. The convergence check just consists in calculating the difference in the target quantity between the present step and the step before and comparing it with a threshold value passed by the user in input. An example on the use of the **SiestaConverger** is */aiida\_siesta/examples/workflows/example\_convergence.py*.

# **Supported Siesta versions**

At least 4.0.1 of the 4.0 series, 4.1-b3 of the 4.1 series and the MaX-1.0 release, which can be found in the development platform [\(https://gitlab.com/siesta-project/siesta\)](https://gitlab.com/siesta-project/siesta). For more up to date info on compatibility, please check the [wiki.](https://github.com/albgar/aiida_siesta_plugin/wiki/Supported-siesta-versions)

#### **Inputs**

All the SiestaIterator inputs are as well inputs of the SiestaConvereger, they are described in the corresponding *[documentation](#page-34-0)*. Additional inputs are:

• target, class Str, *Optional*

The parameter the user wants to track in order to check if convergence has been reached. All the quantities returned in the **output\_parameters** dictionary of the **SiestaBaseWorkChain** are accepted for this scope, excluding keys that don't have a *float* or *int* as a value. Typical values are the Kohn-Sham (E\_KS), Free (FreeE), Band (Ebs), and Fermi (E\_Fermi) energies, and the total spin (stot); however the user might also think to converge calculations-time related quantities.

The *E\_KS* is the default value.

```
• threshold, class Float, Optional
```
The maximum difference between two consecutive steps to consider that convergence is reached. Default is Float(0.01).

# **Outputs**

The following outputs are returned:

• converged Bool

Returning *True* or *False*, whether the target has converged or not.

• converged\_target\_value Float

The value of the target when the convergence has been reached. Returned only if the convergence is succesfull.

• converged\_parameters Dict

The values for the parameters that was enough to achieve convergence. If converged is not achieved, it won't be returned.

# **Protocol system**

The protocol system is not directly available for this WorkChain. However inputs of the **SiestaBaseWorkChain** can be obtained in a dictionary in this way:

```
inp_gen = SiestaBaseWorkChain.inputs_generator()
inputs = inp_gen.get_inputs_dict(structure, calc_engines, protocols)
```
The inputs of get\_inputs\_dict are explained in the *[protocols documentation](#page-21-0)*. Then the user must define at least the input iterate over in order to be able to submit the SiestaConverger WorkChain (if no target is specified, the *E\_KS* is used).

# <span id="page-36-0"></span>**2.4.1.7 Sequential Converger workflow**

# **Description**

The SiestaSequentialConverger is an iterator that sequentially runs SiestaConvergers. Once the convergence over a parameter is reached, the converged value is used for the following convergence test (on a new parameter). An example on the use of the SiestaConverger is */aiida\_siesta/examples/workflows/example\_seq\_converger.py*

# **Supported Siesta versions**

At least 4.0.1 of the 4.0 series, 4.1-b3 of the 4.1 series and the MaX-1.0 release, which can be found in the development platform [\(https://gitlab.com/siesta-project/siesta\)](https://gitlab.com/siesta-project/siesta). For more up to date info on compatibility, please check the [wiki.](https://github.com/albgar/aiida_siesta_plugin/wiki/Supported-siesta-versions)

# **Inputs**

Two are the required inputs:

• converger\_inputs, class dict, *Mandatory*

A dictionary containing all the inputs required by the SiestaConverger, except the iterate\_over port. The explanations of the converger inputs can be examined *here <siesta-converger-inputs>*. Please note that the normal inputs of a SiestaBaseWorkChain process (structure, parameters, basis, code, ...) must be included as well in this dictionary.

The same default values as **SiestaConverger** apply if some ports are not specified here.

• iterate\_over, class list, *Mandatory*

There is a specific port for the quantities to iterate over and now the accepted value for this port is a *list*, not a dictionary like it was for the SiestaConverger or SiestaIterator. In fact, now the user should indicate a list of parameters that he/she wants to converge sequentially. A practical example:

```
iterate_over=[
  {
   'kpoints_0': [4,10,12,14,16,18,20],
   'kpoints_1': [4,10,12,14,16,18,20],
    'kpoints_2': [4,10,12,14,16,18,20],
  },
   {
    'meshcutoff': ["500 Ry", "600 Ry", "700 Ry", "800 Ry", "900 Ry"],
   },
   {
    'pao-energyshift': ["0.02 Ry", "0.015 Ry", "0.01 Ry", "0.005 Ry", "0.001 Ry"]
   }
]
```
With this specification, we signal that we want to converge first the kpoints by increasing all components at the same time (assuming "zip" is selected as 'iterate mode' in the **converger inputs** dictionary), then the 'meshcutoff' and finally the 'energy shift'. The converged kpoints will be used for the convergence of 'meshcutoff', the converged kpoints and 'meshcutoff' will be used for the convergence process of 'energy shift'.

Note that one can converge the same parameters again if wanted, for instance set up different rounds for kpoints convergence.

Warning: If one of the parameters does not converge, no action is taken and the following convergence step is performed using the inputs specified in **converger\_inputs**, not using the last attempted value in the previous convergence. For instance, in the example above, if the meshcutoff does not converged at 900 Ry, the pao-energyshift convergence will be done using the inputs parameters specified in the parameters of converger\_inputs, not including meshcutoff =  $"900 Ry"$ .

# **Outputs**

The following outputs are returned:

• converged\_target\_value Dict

The value of the target when the convergence has been reached. Returned only if at least one of the sequential convergences has been completed succesfull.

• converged parameters Dict

The values for the parameters that was enough to achieve convergence. If converged is not achieved, it will be an empty dictionary.

• unconverged parameters List

If one or more parameters fail to converge, we list them in this output.

#### **Protocol system**

The protocol system is not directly available for this WorkChain. However inputs of the SiestaBaseWorkChain can be obtained in a dictionary in this way:

```
inp_gen = SiestaBaseWorkChain.inputs_generator()
inputs = inp_gen.get_inputs_dict(structure, calc_engines, protocols)
```
The inputs of get\_inputs\_dict are explained in the *[protocols documentation](#page-21-0)*. Then the user can place these inputs in the converger\_inputs dictionary (together with the other SiestaConverger inputs specifications). The input iterate\_over is also required in order to be able to submit the SiestaSequentialConverger WorkChain and it must be set manually.

# <span id="page-38-0"></span>**2.5 Tutorials**

# <span id="page-38-1"></span>**2.5.1 Tutorials**

Tutorials to help user in the understanding of the use of AiiDA and the tools delivered within the aiida-siesta package.

#### <span id="page-38-2"></span>**2.5.1.1 2020, ICN2, Barcelona, Spain**

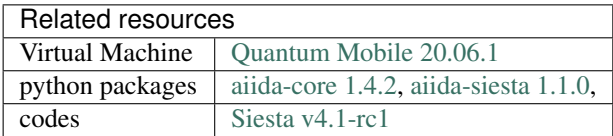

These are the notes of the tutorial delivered to the "Theory and Simulation group" at ICN2 (Barcelona) the 19th of October 2020. The tutorial was carried on using the Quantum Mobile Virtual Machine, however the steps described below can be replicated (with some small modifications pointed out along the way) on a local machine to obtain a working AiiDA (and aiida-siesta) installation. Tutors: Emanuele Bosoni, Pol Febrer.

#### **Installation**

Installation is through pip after moving to a new virual environment (we use virtualenvwrapper, but any alternative is valid, only make sure to select a python version 3.6 or above). We call the virtual environment tutorial.

```
mkvirtualenv tutorial
workon tutorial
pip install aiida-siesta==1.1.0
```
This will install an appropriate version of aiida-core (last release at the time of the tutorial is 1.4.2).

Note: If you are not on the Quantum Mobile Virtual Machine, a preliminary step is required to install PostgreSQL and RabbitMQ, as described [here.](https://aiida.readthedocs.io/projects/aiida-core/en/latest/intro/installation.html#installing-prerequisites)

Because we want to isolate the current AiiDA installation from other installations that might be present in the machine, we specify the aiida configuration directory in the virtual environment activation file:

echo 'export AIIDA\_PATH=\$VIRTUAL\_ENV' >> \$VIRTUAL\_ENV/bin/postactivate workon tutorial

The configuration directory is now  $\sim$  /. virtualenvs/tutorial.

Moreover we can add in the same file a line to activate tab-completion:

```
echo 'eval "$(_VERDI_COMPLETE=source verdi)"' >> $VIRTUAL_ENV/bin/postactivate
workon tutorial
```
Check the status of the installation:

verdi status

This should show that the configuration directory is set, but no profile has been created yet.

#### **Setting up the AiiDA profile**

The aiida profile is set up with one single command:

```
verdi quicksetup
```
An interactive shell will ask some data and after that the creation of the profile starts. It concludes with the message "Success: database migration completed". Now is time to scan for plugins and start the daemon:

```
reentry scan
verdi daemon start
```
If all the steps have been successful, you should be able to see all green ticks when typing

verdi status

and also be able to see "siesta.siesta" among the available calculations plugins:

verdi plugin list aiida.calculations

We are ready to set up a code and computer.

#### <span id="page-39-0"></span>**Computer and code setup**

The setup of a computer is done through:

verdi computer setup

and filling in the interactive shell requirements. For the Quantum Mobile they are:

Computer label: localhost Hostname: localhost Description []: This machine Transport plugin: local Scheduler plugin: slurm Shebang line (first line of each script, starting **with** #!) [#!/bin/bash]: Work directory on the computer [/scratch/{username}/aiida/]: /home/max/aiidarun Mpirun command [mpirun -np {tot\_num\_mpiprocs}]: Default number of CPUs per machine: 2

Then a file is automatically opened with "vi" editor. It allows to insert text to prepend/append to any submission script. We don't require it. Therefore just press Esc and type : wq.

Any remote computer can be set up in the exact same way, just making sure to have a password-less access to it (ssh key) and selecting "ssh" as "Transport plugin".

The computer must be configured, this allows to select some advanced features:

verdi computer configure local localhost

The default values are ok for the sake of this tutorial, therefore just press enter. The computer setup is over and the success of this action can be checked with:

```
verdi computer test localhost
```
The next step is the setup of a code.

Note: This section covers the set up of the Siesta code already installed in the Quantum Mobile virtual machine. In case of local installation, make sure to include the right specifications for your Siesta code (that might be on a remote cluster).

The command is:

```
verdi code setup
```
and the interactive shell will facilitate the setting up of the code. For Quantum Mobile we insert:

```
Label: siesta-v4.1
Description []: siesta-v4.1-rc1
Default calculation input plugin: siesta.siesta
Installed on target computer? [True]:
Computer: localhost
Remote absolute path: /usr/local/bin/siesta
```
Again a file is opened, asking to specify an optional text to prepend/append to the submission script. Typically here is where we include the calls to modules that are needed to run the code. In our case we insert "ulimit -s unlimited" as prepend text. The writing mode of "vi" is activated pressing i, after the insertion, Esc and :wq to save the file.

The code is set up.

Note: It is also possible to set up computer and codes from a configuration file. See section *[Setting up the hpcq](#page-45-0)* for an example.

# **Creating a pseudo family**

Before starting to play with *aiida-siesta*, it can be useful to learn how to set up of a pseudopotential family. We download a set of pseudopotentials from [PseudoDojo:](http://www.pseudo-dojo.org/)

```
wget http://www.pseudo-dojo.org/pseudos/nc-sr-04_pbe_standard_psml.tgz
mkdir nc-sr-04_pbe_standard_psml
tar -xf nc-sr-04_pbe_standard_psml.tgz -C nc-sr-04_pbe_standard_psml
```
and store tham in the database under the name "nc-sr-04\_pbe\_standard\_psml":

```
verdi data psml uploadfamily nc-sr-04_pbe_standard_psml nc-sr-04_pbe_standard_psml
˓→"Scalar-relativistic psml standard"
```
Same can be done for psf pseudopotentials, for instance:

```
wget https://icmab.es/leem/SIESTA_MATERIAL/tmp_PseudoDojo/nc-sr-04_pbe_standard-psf.
˓→tgz
tar -xf nc-sr-04_pbe_standard-psf.tgz
verdi data psf uploadfamily nc-sr-04_pbe_standard-psf nc-sr-04_pbe_standard-psf
˓→"Scalar Relativistic psf"
```
Note: The presudopotentials sets used in this tutorial come with no guarantee!! Use with care!

#### **Submit a single siesta calculation**

Open the file example\_bands.py and explore the setting up of the various inputs. Run the script with:

runaiida example\_bands.py --dont-send

The option --dont-send has been added in order to activate the "dry\_run" option that every aiida process has. This option allows to create all the inputs of the calculation, but do not submit it. You can explore in the folder submit\_test how AiiDA prepared all the inputs of a siesta calculation for you.

Now run:

runaiida example\_bands.py --send

AiiDA took charge of your script, created the inputs and submitted the calculation. Look at the state of the process with the command verdi process show  $\langle pk \rangle$  as suggested in the shell. The  $\langle pk \rangle$  number uniquely identify your calculation and it will be used later on.

In few seconds the calculation is finished. You will relized that when verdi process show  $\langle pk \rangle$  shows "Finished" status and reports the oututs. We explore the outputs. This can be done from command line, for instance:

verdi data array show <PK\_forces\_and\_stress>

however it is worth exploring the shell provided by AiiDA:

verdi shell

Inside the shell:

```
l=load_node(<PK_calculation>)
```
and explore all the methods making use of tab completion. For instance:

```
l.outputs.bands.export(path="Si_bands", fileformat="gnuplot", y_max_lim=10)
```
The command above creates a file that can be plot with gnuplot in order to visualize the bands. Open a new shell and type:

```
gnuplot --persist Si_bands
```
Take the chance to explore in the verdi shell some methods and attributes of data types associated to the inputs and outputs of a SiestaCalculation. Use tab complition of  $l$ . inputs, l.outputs, l.attributes, ..

The submission script can be modified very easily in order to run a SiestaBaseWorkChain instead of a SiestaCalculation. Look at the commented part of the example\_bands.py script in order to understand the differences. The "dry\_run" option is not available for the SiestaBaseWorkChain. A SiestaBaseWorkChain automatically takes care of fixing some [common errors of a siesta calculation,](https://aiida-siesta-plugin.readthedocs.io/en/latest/workflows/base.html#error-handling) therefore it adds robustness in running siesta calculations.

#### **Protocols**

Go back to the verdi shell and look at the following:

```
from aiida_siesta.workflows.base import SiestaBaseWorkChain
inp_gen=SiestaBaseWorkChain.inputs_generator()
```
You just imported the inputs generator for the SiestaBaseWorkChain. We can explore its functionality:

```
inp_gen.get_protocol_names()
inp_gen.get_spins()
```
And many more... Use tab complition to explore them. These methods allows you to understand which options you can pass to get filled builder, as will be explained in a second.

The main feature of the input generator is the possibility to obtain a builder (a tool that helps you build the inputs for the specific process) that is ready to be submitted:

```
struct = l.inputs.structure
calc engines = \{'siesta': {
        'code': "siesta-v4.1@localhost",
        'options': {'resources': {'num_machines': 1, "num_mpiprocs_per_machine": 1},
˓→"max_wallclock_seconds": 3600}
        }
    }
builder = inp_gen.get_filled_builder(struct,calc_engines,"standard_psml")
```
The calc\_engines is a dictionary with fixed keys, whose aim is to pass the computational resourses for the calculation.

Explore the builder:

```
builder.parameters.attributes
builder.basis.attributes
...
```
We can add spin polarization to the calculation with:

```
builder = inp_gen.get_filled_builder(struct,calc_engines,"standard_psml",spin=
˓→"polarized")
```
Try again builder.parameters.attributes, what are the differences compared to before?

We could run the builder straight away, however:

inp\_gen.get\_protocol\_info("standard\_psml")

remind us that the protocol we are using does not support siesta-4.1 because it uses psml pseudopotentials.

Close the shell and look at the file my\_protocols\_registry.yaml. It contains a new set of inputs and the psf pseudos. This file can be modified at will and its content will become a new protocol. Simply do:

export AIIDA\_SIESTA\_PROTOCOLS="/home/max/abs\_path\_to/my\_protocols\_registry.yaml"

taking care of passing the correct absolute path where you have my protocols registry.yaml.

Now open the shell and:

```
from aiida_siesta.workflows.base import SiestaBaseWorkChain
inp_gen=SiestaBaseWorkChain.inputs_generator()
inp_gen.get_protocol_names()
```
The new protocol is on the list and we can use it to run a calculation:

```
l=load_node(<PK_calculation>)
struct = l.inputs.structure
calc_engines = {
    'siesta': {
        'code': "siesta-v4.1@localhost",
        'options': {'resources': {'num_machines': 1, "num_mpiprocs_per_machine": 1},
˓→"max_wallclock_seconds": 3600}
        }
    }
builder = inp_gen.get_filled_builder(struct,calc_engines,"my_protocol")
from aiida.engine import run
run(builder)
```
The command run send the calcualation in the shell in interactive mode (does not submit to the builder as submit would do). Our set up will occupy the shell for a minute or so and at the end it will return the outputs of the calculation.

#### **Using jupyter in the Quantum Mobile VM**

For the next sections, we are going to use jupyter notebooks to make it more interactive. Installing jupyter in Quantum Mobile is quite easy. Since jupyter has some incompatibilities with aiida (to be solved with [https://github.com/](https://github.com/aiidateam/aiida-core/pull/4317) [aiidateam/aiida-core/pull/4317\)](https://github.com/aiidateam/aiida-core/pull/4317), we are going to install it in the base python, which will make it accessible globally. So, if you are inside a virtual environment, just leave:

deactivate

And proceed to install jupyter:

pip3 install jupyter

Now, we just need to tell jupyter that our environment exists. For this, you need to activate the environment:

workon tutorial

And then use *ipykernel* to inform jupyter:

```
pip install ipykernel
ipython kernel install --user --name=tutorial
```
#### That's about it. Let's move on!

#### **Run a convergence workflow**

It's quite easy to run a convergence workflow using *aiida-siesta*. You can find detailed information about it in this notebook

However, as a quick summary you can do:

```
from aiida_siesta.workflows.converge import SiestaSequentialConverger
from aiida.engine import run
calc_node=load_node(<PK_calculation>)
run(SiestaSequentialConverger,
        iterate_over=[
                {"kpoints_0": [4,5,6,7,8,9,10,11,12,13,14,15]},
                {"kpoints_1": [4,5,6,7,8,9,10,11,12,13,14,15]}
        ],
        converger_inputs={
                'code':load_code('siesta-v4.1@localhost'),
                'pseudo_family': Str('nc-sr-04_pbe_standard-psf')
                'structure': calc_node.inputs.structure,
                'parameters': Dict(),
                'options': {'resources': {'num_machines': 1, "num_mpiprocs_per_machine
˓→": 1},"max_wallclock_seconds": 3600}
                'batch_size': Int(3)
        }
)
```
to converge your structure's kpoints (first and second components), running three simulations at a time.

# **Create a WorkChain**

In this section, we will guide you through your first steps at creating workchains.

Please download this zip file where you will find all the contents for the section. Then unzip it and enter the directory:

```
unzip first_workchain.zip
cd first_workchain
```
Once you are inside, launch jupyter:

jupyter notebook

and open the *First workchain.ipynb* notebook. From here, just follow the instructions on the notebook :)

#### <span id="page-45-0"></span>**Setting up the hpcq**

We already set up a computer and code in the *[Computer and code setup](#page-39-0)* section. Remote computers, and therefore HPCQ, are no different. To set them up, you need to follow the same steps. There's just one difference, you need to generate the ssh keys so that aiida can login to the remote computer in your behalf without needing the password.

You can generate them with:

ssh-keygen -t rsa -b 4096 -m PEM

And then register them to the hpcq so that it allows you to access:

ssh-copy-id <username>@10.100.2.51

Just with that, you would be able to access like  $\sin$  <username>@10.100.2.51, but aiida wants to access without knowing your username (*ssh 10.100.2.51*). For this, you need to:

```
vi ~/.ssh/config
```
And include the following lines to the file (with one empty line before and after):

Host 10.100.2.51 User <username>

With this, you are all good to go! We just need to setup the computer and the code.

There's a small gotcha though with the hpcq: *Each farm needs to be setup as a different computer, as it has a different architecture and it runs a different compilation of the code.*

Therefore for each farm we will need to setup a computer with this configuration:

```
label: "hpcq-farm<farm name>"
hostname: "10.100.2.51"
description: "hpcq farm <farm name>"
shebang: "#!/bin/bash"
transport: "ssh"
scheduler: "slurm"
work_dir: "/home/ICN2/{username}/.aiida"
mpirun_command: "mpirun -np {tot_num_mpiprocs}"
mpiprocs_per_machine: <num cores per node of the farm>
```
where *<farm name>* and *<num cores per node of the farm>* need to be replaced by the appropiate values for each farm.

Correspondingly, we need to setup a code with this configuration:

```
label: "siesta_farm<farm name>"
description: "Siesta compilation to run in hpcq-farm<farm name>"
input_plugin: "siesta.siesta"
on computer: true
remote_abs_path: <path_to_siesta>
```
(continues on next page)

(continued from previous page)

```
computer: "hpcq-farm<farm name>"
prepend_text: |
       <load all modules that you need here>
        ulimit -l unlimited
        ulimit -s 51200
       ulimit -n 51200
custom_scheduler_commands: "#SBATCH -p <farm name>"
```
We know this is a cumbersome process, therefore you can download all the config files from here.

Unzip the downloaded zip and enter the directory to check what you have there:

```
unzip aiida-hpcq-config.zip
cd aiida-hpcq-config
```
You still need to go through each of them manually. So, enter the *Computers* directory and setup the ones you want by running the following command:

verdi computer setup --config hpcq-farm<farm name>.yml

and then configure it:

verdi computer configure ssh hpcq-farm<farm name>

You can (should) test it to check that everything is ok:

verdi computer test hpcq-farm<farm name>

Then, for each farm that you set up, we need to set up its code. With the downloaded zip, you are provided some binaries for each farm in <siesta-binaries>. For a quick test, you can copy the *siesta-binaries* folder to your hpcq home, and then use the config files in the *Codes* directory:

verdi code setup --config siesta-farm<farm name>.yml

Now you will be able to submit calculations to the hpcq by setting the code input to the *siesta@hpcq-farm<farm name>* :)

# <span id="page-46-0"></span>**2.6 Indices and tables**

- genindex
- modindex
- search